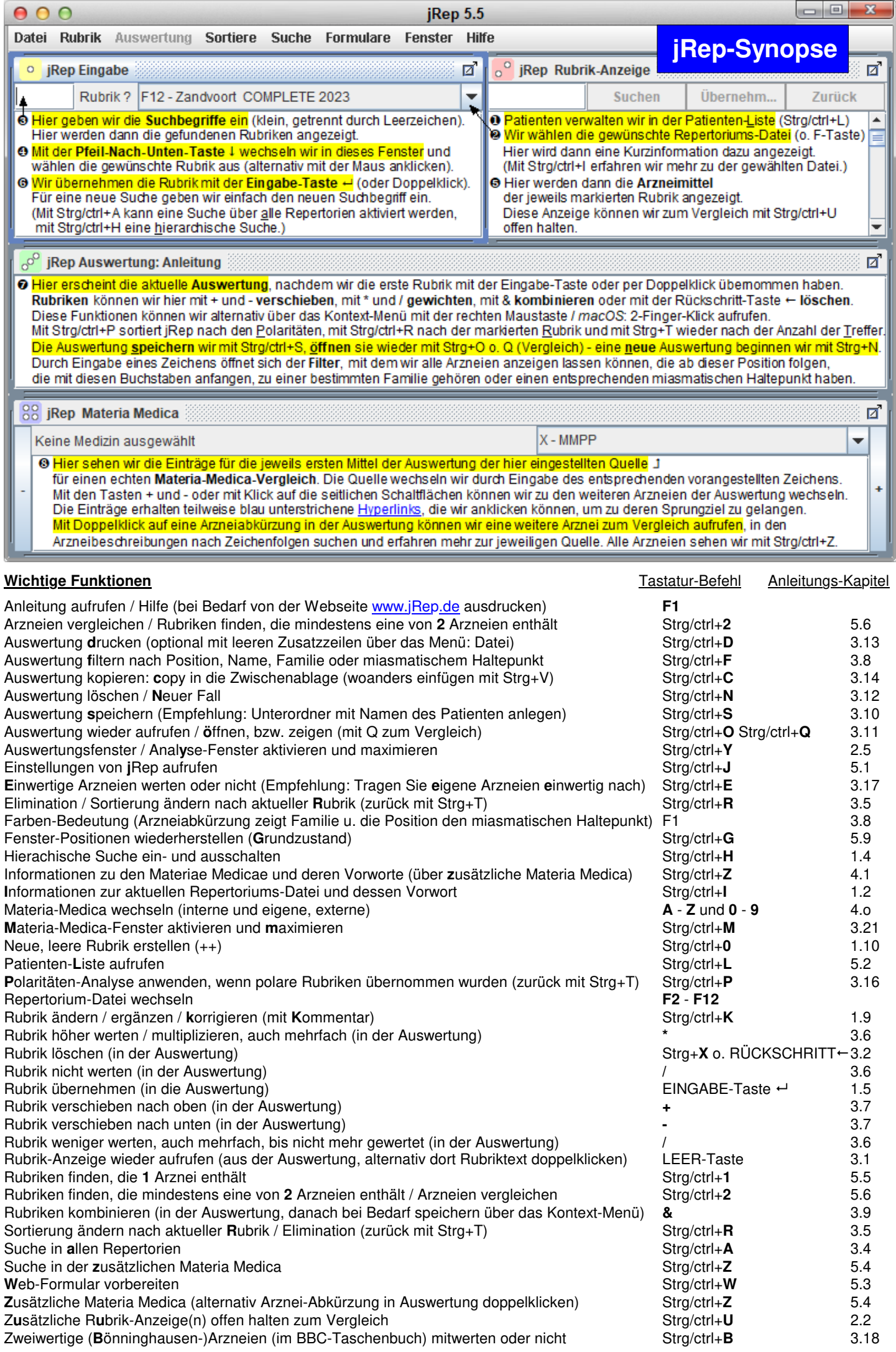

**Übersicht aller Tastaturbefehle** bei Windows mit Strg-, bei MacOS mit der ctrl-Taste (!)

| $Strg+A$            | Suche in allen Repertorien<br>[5.7]<br>Hilfe-Abschnitt j                                                     | $Strg+0$             | [1.10]<br>Neue leere Rubrik erstellen                                                                      |
|---------------------|----------------------------------------------------------------------------------------------------|----------------------|----------------------------------------------------------------------------------------------------|
| $Strg + B$          | 2-wertige Bönninghausen-Arzneien im BBC-Tb[3.18]<br>mitwerten oder nicht (in der Auswertung)                 | $Strg+1$             | $[5.5]$<br>Arznei-Suche / Alle Rubriken 1 Arznei                                                           |
| $Strg + C$          | Copy: Kopieren in die Zwischenablage<br>$[1.7 \& 3.14]$<br>(dann woanders einfügen mit Strg+V)               | $Strg+2$             | $[5.6]$<br>Vergleichende Rubrik-Suche von 2 Arzneien                                                       |
| $Strg+D$            | <b>Drucke Auswertung</b><br>3.13<br>(optional m.zusätzlichen Leerzeilen über Menü:Datei)                     | 1-Taste              | 1. eigene Materia Medica im MM-Fenster / [4.0 & 3.8]<br>Position beginnend mit 1 im ArzneiFilter Strg+F    |
| $Strg + E$          | Einwertige Arzneien mitwerten oder nicht<br>[3.17]<br>(Tipp: Tragen Sie eigene Arzneien einwertig nach)      | 2-Taste              | 2. eigene MM im MM-Fenster /<br>$[4.0 \& 3.8]$<br>Position beginnend mit 2 im ArzneiFilter Strg+F          |
| $Strg + F$          | Arzneimittel-Filter (in der Auswertung)<br>[3.8]<br>für Position, Name, Familie o. miasmat. Haltepunkt       | 3-Taste              | 3. eigene MM im MM-Fenster /<br>$[4.0 \& 3.8]$<br>-"- o. tertiär sykotische Mittel im Arznei-Filter Strg+F |
| $Strg+G$            | Grundzustand der Fenster wiederherstellen<br>[5.9]                                                           | 4-Taste              | 4. eigene MM im MM-Fenster /<br>$[4.0 \& 3.8]$<br>Position beginnend mit 4 im ArzneiFilter Strg+F          |
| $Strg+H$            | <b>Hierarchische Suche</b><br>$\left[1.4\right]$                                                             | 5-Taste              | 5. eigene MM im MM-Fenster /<br>$[4.0 \& 3.8]$<br>Position beginnend mit 5 im ArzneiFilter Strg+F          |
| $Strg+I$            | Repertoriums-Info und Vorwort<br>$[1.2]$                                                                     | 6-Taste              | 6. eigene MM im MM-Fenster /<br>$[4.0 \& 3.8]$<br>Position beginnend mit 6 im ArzneiFilter Strg+F          |
| $Strg+J$            | Einstellungen von jRep<br>[5.1]                                                                              | 7-Taste              | $[4.0 \& 3.8]$<br>7. eigene MM im MM-Fenster /<br>Position beginnend mit 7 im ArzneiFilter Strg+F          |
| $Strg+K$            | Rubrik korrigieren, abändern & ergänzen<br>$\lceil 1.9 \rceil$<br>(mit Kommentar)                            | 8-Taste              | 8. eigene MM im MM-Fenster /<br>$[4.0 \& 3.8]$<br>Position beginnend mit 8 im ArzneiFilter Strg+F          |
| $Strg+L$            | Patienten-Liste aufrufen<br>$[5.2]$                                                                          | 9-Taste              | 9. eigene MM im MM-Fenster /<br>$[4.0 \& 3.8]$<br>Position beginnend mit 9 im ArzneiFilter Strg+F          |
| $Strg+M$            | Dynamisches Materia-Medica-Fenster<br>[3.19]<br>aktivieren und maximieren                                    | F1-Taste             | Ruft je nach aktivem Fenster<br>[Einleitung]<br>die entsprechende Hilfe-Datei auf                          |
| $Strg+N$            | Neuer Fall (leert die Auswertung)<br>[3.12]                                                                  | F2- - F12-<br>Tasten | [Einleitung]<br>Ruft die entsprechende<br>Repertoriums-Datei auf                                           |
| $Strg+O$            | Oeffne Fall<br>[3.11]<br>(überschreibt die aktuelle Auswertung)                                              | Leer-Taste           | Rubrikanzeige wieder aufrufen (aus Auswertung) [3.1]<br>2x: Alle Rubriken im Eingabe-Fenster anzeigen      |
| $Strg + P$          | Sortiere n. Summe der Polaritäten-Differenzen [3.16]<br>(in der Auswertung, zurück mit Strg+T)               | $+$ -Taste           | Nächste Arznei im MM-Fenster /<br>$[4.2 \& 3.7]$<br>Rubrik in Auswertung nach oben verschieben             |
| $Strg+Q$            | Zeigt eine frühere Auswertung an<br>[3.11]<br>(in diese kann keine Rubrik übernommen werden)                 | --Taste              | Vorherige Arznei im MM-Fenster /<br>$[4.2 \& 3.7]$<br>Rubrik in Auswertung nach unten verschieben          |
| $Strg+R$            | Sortiere nach aktueller Rubrik / Elimination<br>$\left[3.5\right]$<br>(in der Auswertung, zurück mit Strg+T) | *-Taste              | Rubrik in Auswertung höher werten<br>$[3.6]$                                                               |
| $Strg + S$          | Speichere Fall<br>[3.10]<br>(Tipp: Unterordner mit Namen des Patienten anlegen)                              | /-Taste              | Rubrik in Auswertung geringer bzw. nicht werten [3.6]                                                      |
| $Strg+T$            | Sortiere nach Treffer [Voreinstellung]<br>[3.3]<br>(in der Auswertung)                                       | &-Taste              | Rubrik in Auswertung kombinieren<br>$[3.9]$                                                                |
| $Strg+U$            | Zusätzliche Rubrik-Anzeige(n) öffnen<br>$[2.2]$<br>zum Vergleich                                             | <-Taste              | $[4.2 \& 3.1]$<br>Zum Anfang der Auswertung /<br>Zum ersten Mittel im MM-Fenster                           |
| $Strg+V$<br>$cmd+V$ | Einfügen von kopierten Inhalten aus der<br>Zwischenablage in ein anderes Programm                            | >-Taste              | Zum Ende der Auswertung /<br>$[4.2 \& 3.1]$<br>Zum letzten Mittel im MM-Fenster                            |
| $Strg+W$            | Web-Formular vorbereiten<br>[3.4]                                                                            | Pos1-<br>Taste       | $[3.1]$<br>Zum Anfang der Auswertung                                                                       |
| $Strg+X$            | Rubrik löschen (auch vom Eingabe-Fenster aus)[3.2]<br>oder Rückschritt-Taste ← (in der Auswertung)           | Ende-<br>Taste       | $[3.1]$<br>Zum Ende der Auswertung                                                                         |
| $Strg+Y$            | Auswertungs- / Analyse-Fenster<br>$[2.5]$<br>aktivieren und maximieren                                       | $Strg+Z$             | Zusätzliches Materia-Medica-Fenster mit Suche [5.4]<br>und MM-Info (oder Arznei doppelklicken)<br>[4.1]    |

**Eingabe**: **mindestens 2 Zeichen, beliebig viele Zeichenfolgen, getrennt durch ein Leerzeichen, nur bei Bedarf ausschreiben** GROSSGESCHRIEBENE Zeichenfolgen finden nur die ebenso geschriebenen ORIGINAL-Bezeichnungen bzw. KAPITEL

**Spezielle Eingabe-Möglichkeiten** auch in Kombination mit Buchstaben-Zeichenfolgen:

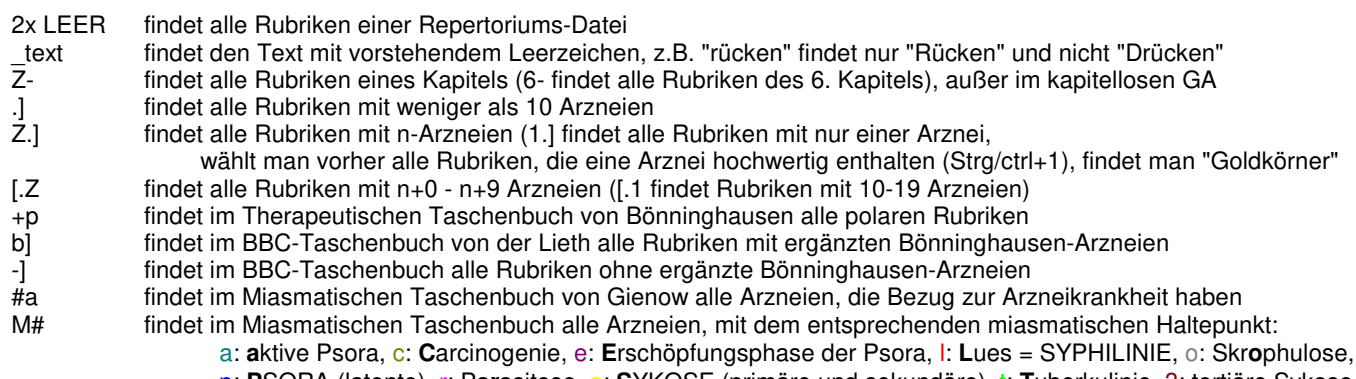

p: **P**SORA (latente), r: Pa**r**asitose, **s**: **S**YKOSE (primäre und sekundäre), t: **T**uberkulinie, 3: tertiäre Sykose